Windows 7 에 윈도우키와 조합되어 사용되는 Hot Key(단축키) 정리 입니다.

아래 설명의 조합중에는 Windows 7 에 새롭게 출현(?)한 조합도 있고, 이젂 OS 에서 부터 이미 사용 하고 있는 조합도 있습니다만, 복습 차원에서 다시 한번 끄적여 봅니다. 또한 일부 핪키의 경우에는 "뭐하러 저런 기능을 넣었을까?" 라고 생각할 수 있는 것도 있습니다만, 불가피 하게 마우스를 사용 하지 못하는 경우라면 아주 유용하기도 할뿐더러 어떤 조합 들은 마우스를 움직여 실행 시키는 것보다 훨씬 효과적이고 빠른 경우도 있습니다.

## $1$   $\mathbf{H}$  + P

노트북(또는 PC)에 프로젝터(외부 디스플레이)를 연결 했을때 각각의 디스플레이의 상황을 조금 더 쉽고 빠르게 설정할 수 있는 기능이 생겼습니다. (외부 디스플레이 연결을 자주 하는붂들은 꼭 알고 있어야 하는 핪키 입니다.)

■ +P 키를 누르면 아래 그림과 같은 메뉴가 튀어 나오는데

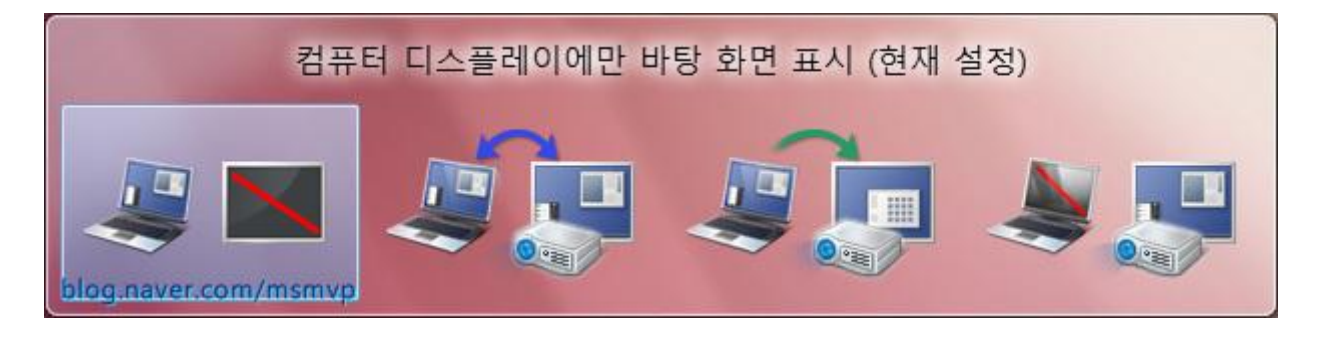

4 가지 상황중 원하는 표시 상태를 화살표키 또는 Tab 키로 이동 해서 선택 하거나 마우스 클릭으로 선택 하면 됩니다.

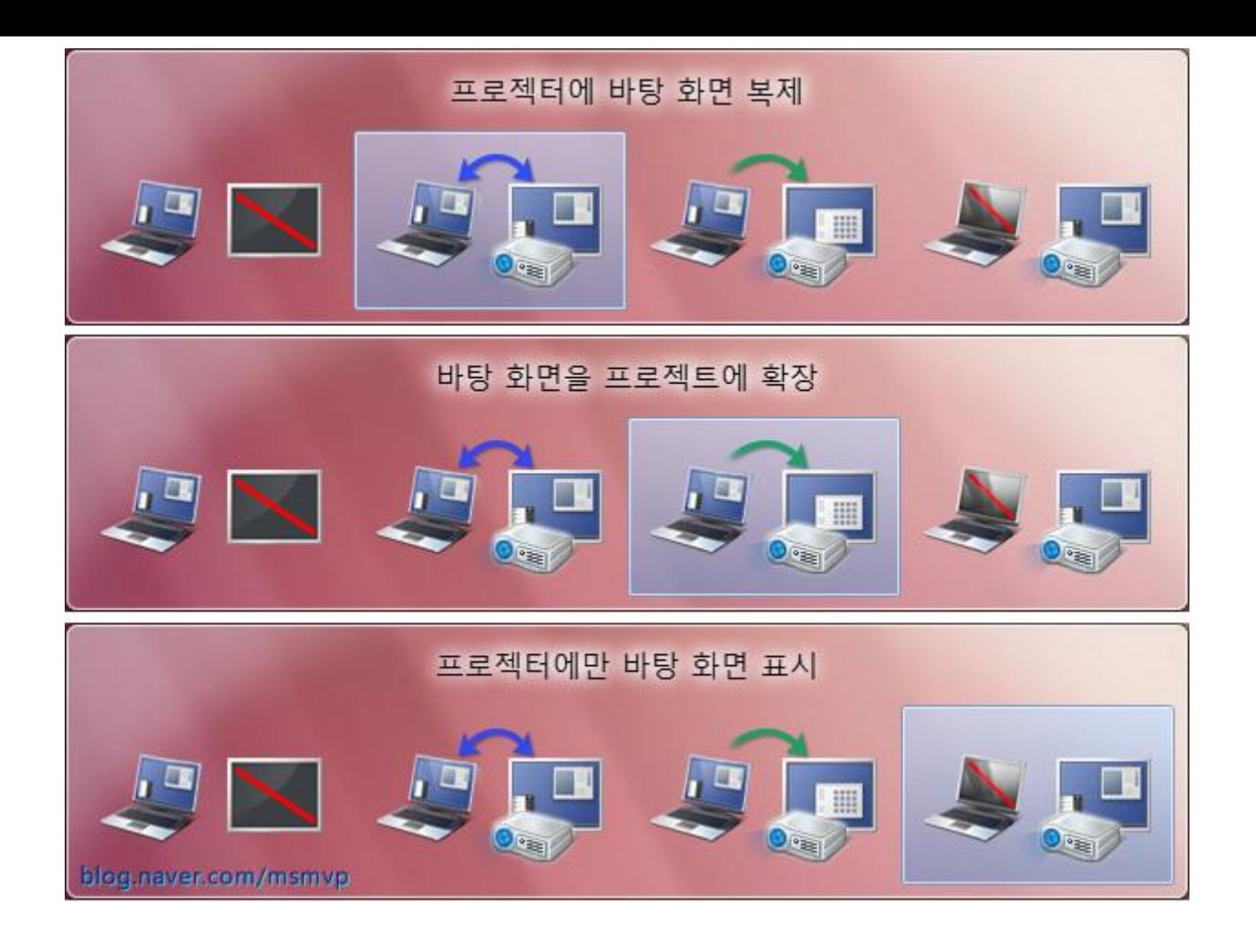

이전(VIsta)에는 <mark>圖</mark> +X 키를 눌러 Windows 모바일 센터를 불러 오고(이 키 조합은 모바일 PC 에서만 작동 합니다.)

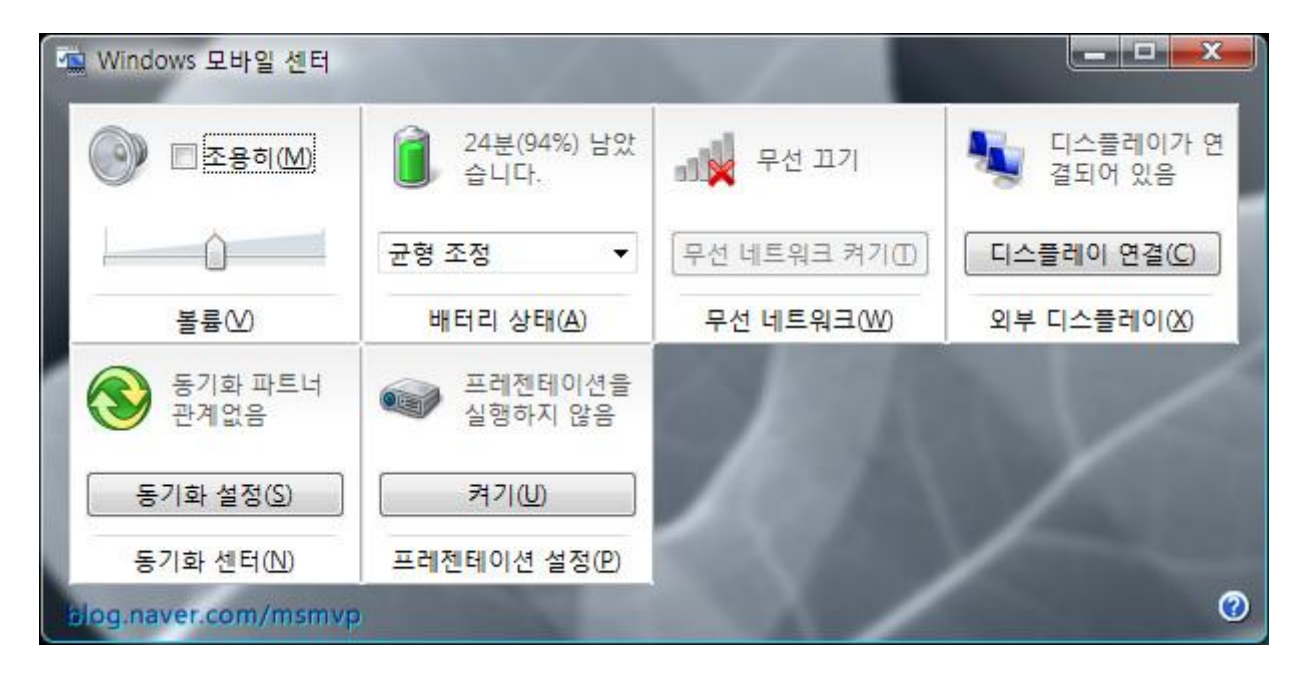

디스플레이 연결을 클릭 하여 원하는 표시 상태를 선택 해야 했었습니다.

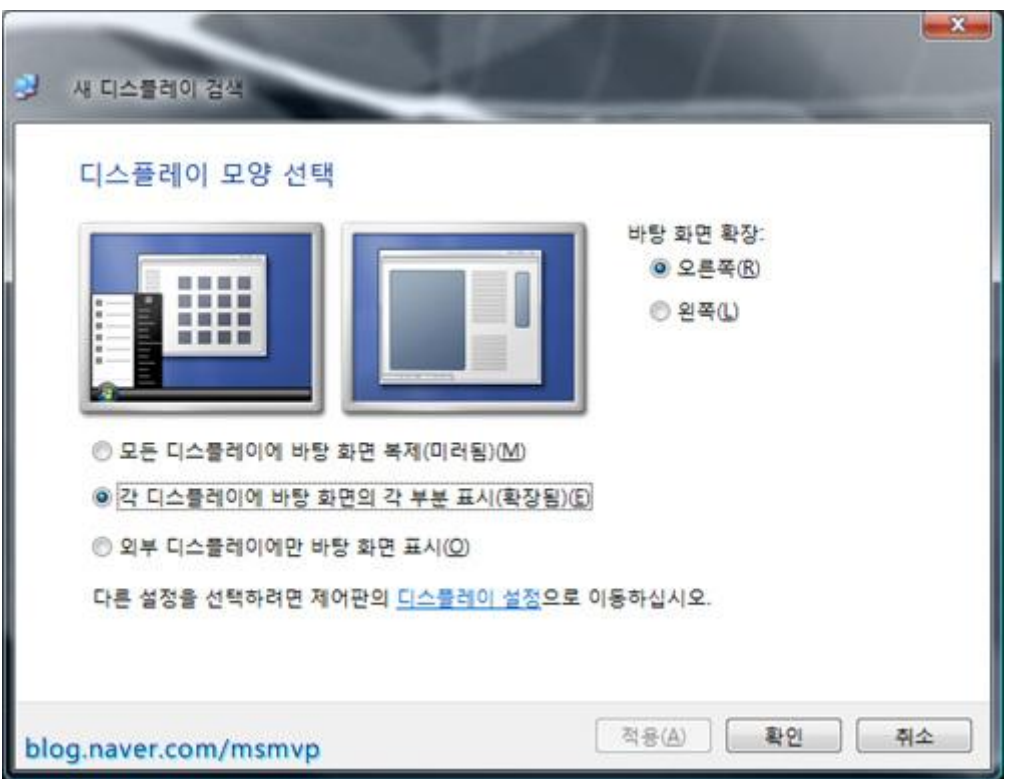

참고로 Windows 7 은 Windows 모바일 센터에서 디스플레이 연결을 클릭 하면 <u>圖</u> +P 키를 눌렀을때의 상황과 같습니다.

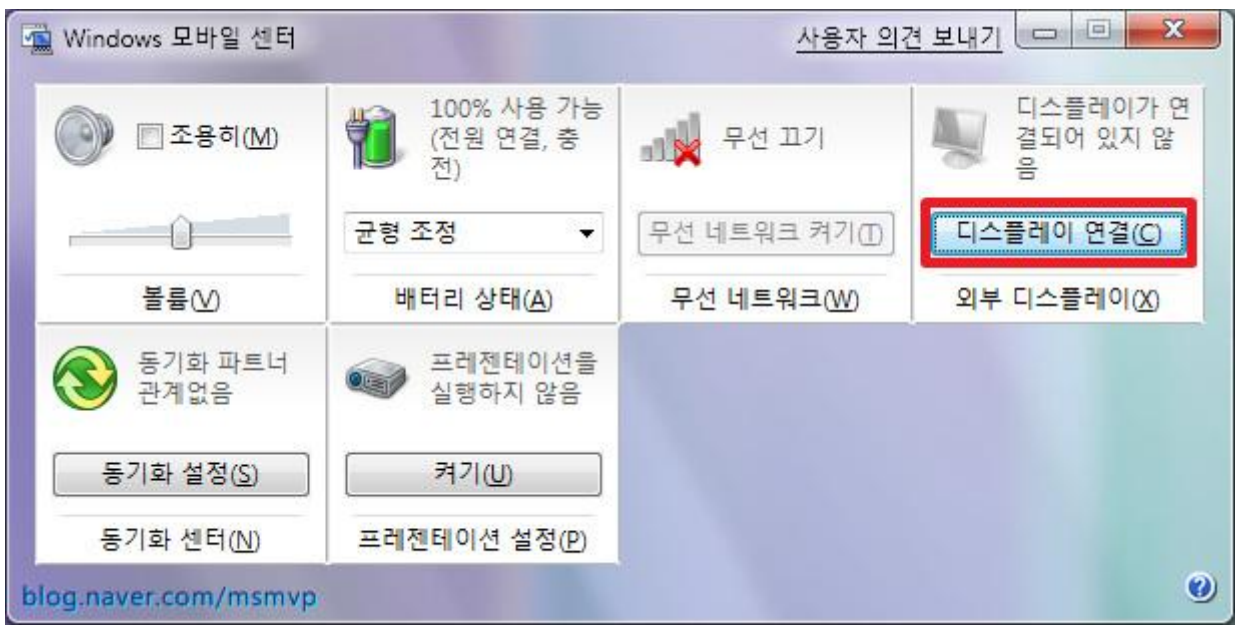

2.  $\mathbb{B}_{+B}$ 

이 키 조합에 따른 변화를 알아 보기는 쉽지 않습니다. (이젂 OS 에서도 마찬 가지 였지만...)

**圖** +B를 누르면 작업 표시줄 오른쪽 영역에 있는 왼쪽 첫번째 아이콘을 살짝 하얀 색으로 찍어 줍니다. (on mouse 이벤트 때와 같은 상태 입니다.)

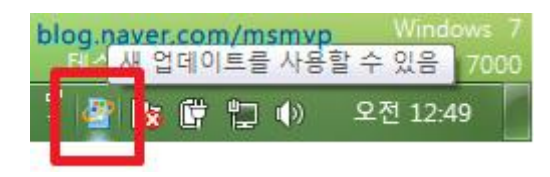

이상태에서 화살표 키로 이동 할 수 있으며 스페이스바(또는 엔터)키로 작동을 시킬 수 있습니다.

그중에서 네트워크 관련 아이콘은 <u>10</u> +N, 사운드 관련 아이콘은 10 +S 로 바로 이동할 수 도 있게 해놓았습니다.

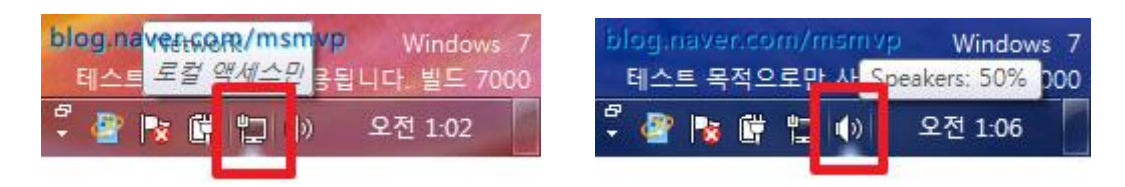

3.  $\mathbf{H}$  + M

이 키조합은 열려 있는 모든 창을 최소화 할때 사용 합니다. 다시 눌러도 최소화된 창이 다시 올라오지 않습니다.

 $4.$   $\blacksquare$  + D

3 번의 <mark>圖</mark> + M 키와 비교 되는 조합으로 열려 있는 창을 최소화 시키거나, 최소화된 창들을 다시 올릴때 사용 됩니다. <u>UNN</u> + M 키와는 달리 반복 해서 누를 경우 창들이 내려 갔다 올라 왔다를 반복 합니다.

> $5 \mathbf{F}$ 검색창을 호출 합니다.

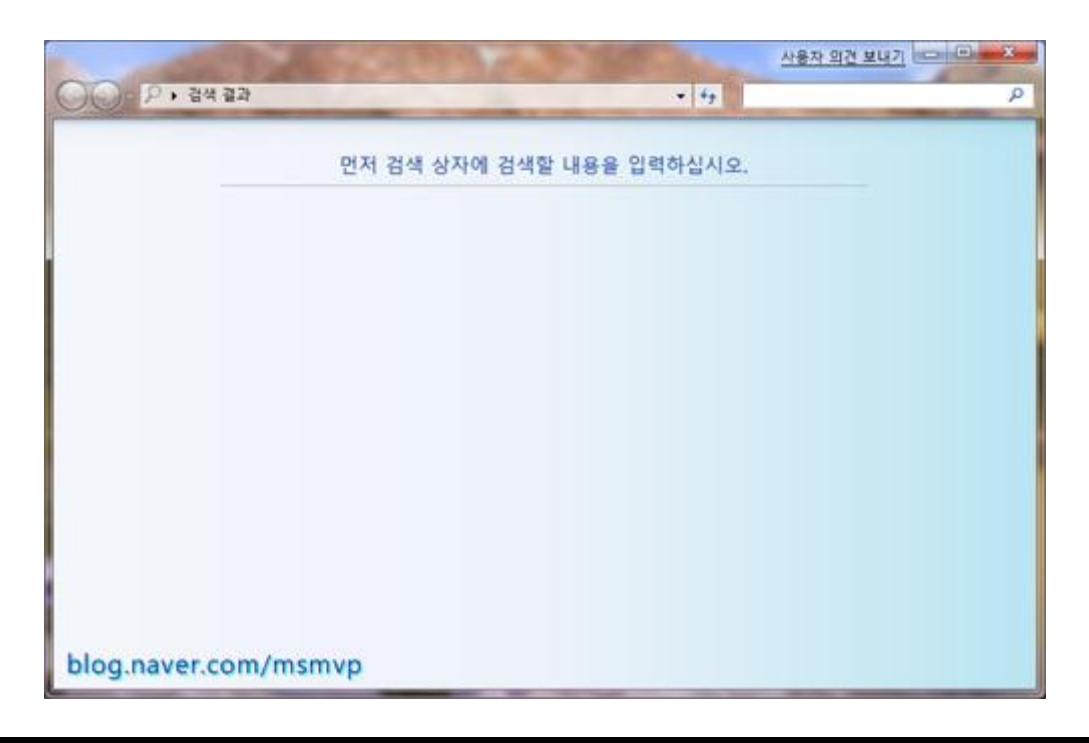

#### $6 \mathbf{F}$  + **C**

창뒤에 가려짂 가젯을 창위로 올립니다. 여러개의 가젯을 사용 하고 있을 경우 반복 해서 누르면 순서대로 가젯이 선택 됩니다.

### $\mathbf{H}_{\perp}$

현재 로그인 되어 있는 계정을 잠급니다.

#### $8$   $\mathbb{F}_{+E}$

탐색기를 실행 시킵니다. (Windows 7 에서는 라이브러리를 첫화면으로 여는군요. 아마 이 첫화면을 바꿀 수 있는 레지스트리가 있는 것으로 압니다만... 지금은 기억나지 않으므로 찾게 되면 포스팅 하겠습니다.)

### $\begin{bmatrix} 0 & \mathbf{R} \end{bmatrix}$  + R

실행 상자를 엽니다. 시작을 클릭 하면 있었던 실행 상자를 Vista 때 부터 없애 버렸습니다. 이때문에 이에 대해서 물어 보는 사람들이 많이 있었는데 필요하신 부들은 <u>**調,+R** 을 누르면 됩</u>니다.

## $10.$   $\mathbf{H}$  + T

작업 표시줄에 있는 빠른 실행(현재 실행 중인 프로그램 포함) 아이콘의 미리 보기 창을 보여 줍니다. 반복 해서 누를 경우 좌에서 우로 이동 합니다. 단순하게 빠른 실행 아이콘일 경우에는 on mouse 이벤트 때와 마찬 가지로 살짝 흰색으로 보여 줍니다.

## $11.$   $\mathbf{H}$  + U

제어판의 내게 필요한 옵션 모음 을 실행 시킵니다.

## 12. **<u><br>
12.</u>** +스페이스바

현재 열려 있는 창의 외곽선만 보여 줍니다. Show desktop 이라고 되어 있는 기능인데 작업 표시줄 제일 오른쪽의 상자에 마우스를 올렸을 때와 같은 기능 입니다.

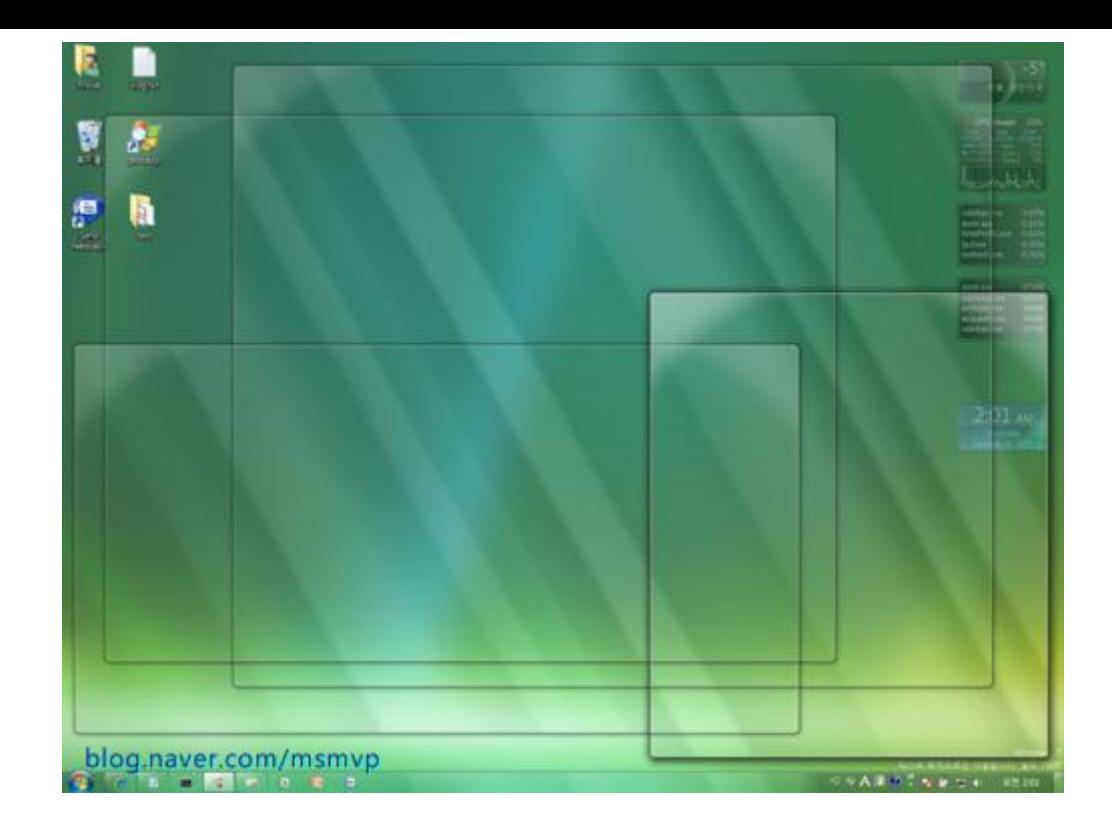

이 Show desktop 박스를 클릭 하면 <u>圖</u> +D 와 같은 기능을 합니다.

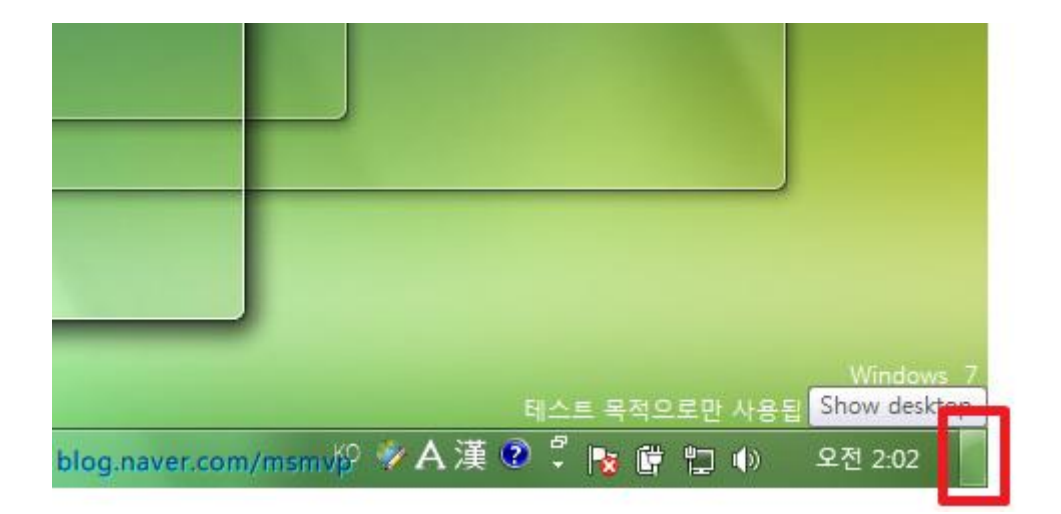

## **13. 1** + 1,2,3,4,5,6,7,8,9,0

빠른 실행으로 설정된 프로그램을 제일 좌측의 프로그램을 1 부터 시작 하여 순서대로 번호가 부여 되어 실행 됩니다.

# **14.** +**↑,↓** 화살표

최상위에 있는 창을 기준으로 최대화, 기본창, 최소화 시키는 기능을 합니다. 이 조합으로는 최소화된 창을 기본창(또는 최대화된 창)으로 다시 올리지 못합니다.

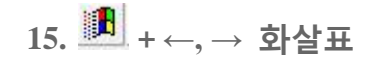

최상위에 있는 창을 기준으로 기본창, 창을 세로로 1/2 등붂 하여 좌측 붙이기, 우측 붙이기를 반복 합니다.

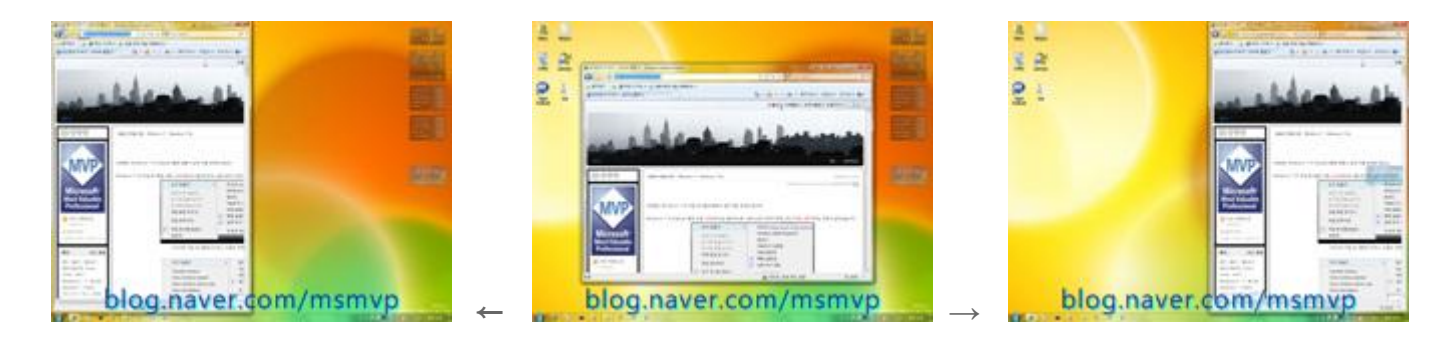

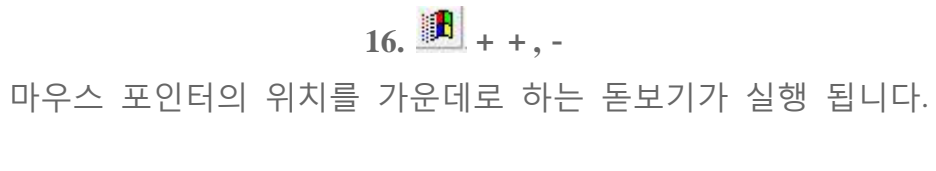

이 돋보기는 창을 젂체적으로 해당 배율로 키우게 하거나

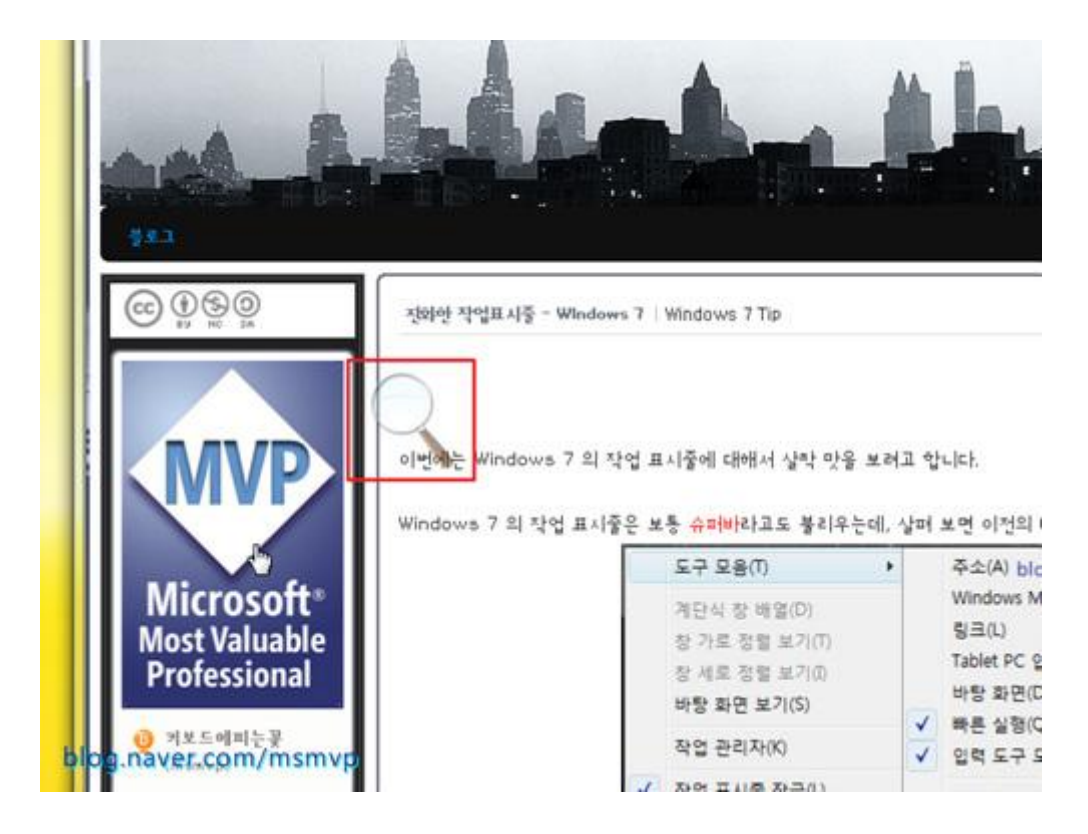

적당한 크기의 직사각형 렌즈(이 노트북에서는 426 X 320 픽셀)로 원하는 영역만 확대 시킬 수도 있습니다.

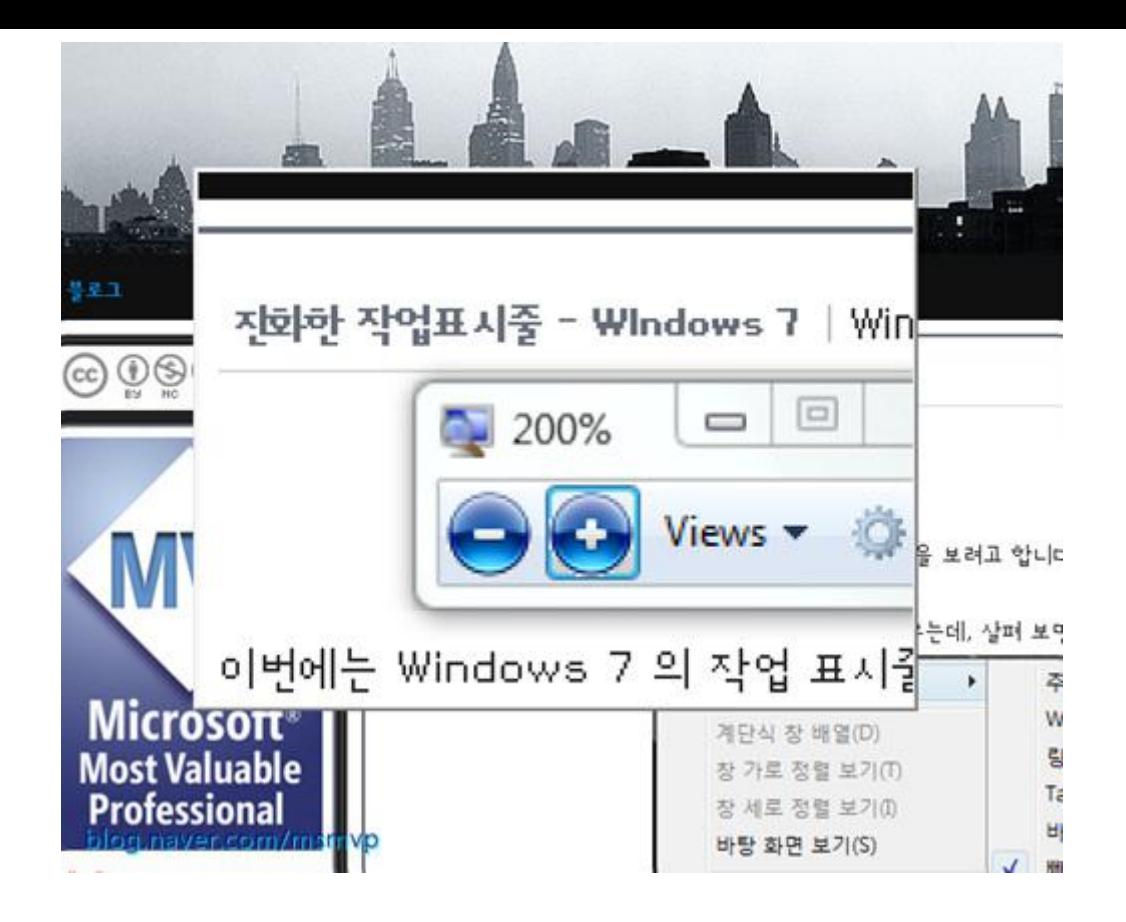

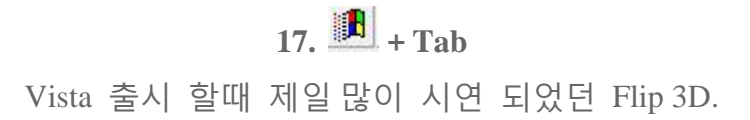